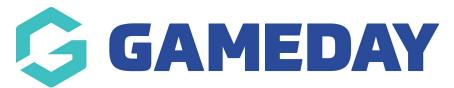

## How do I refresh my Team List in the Courtside App?

Last Modified on 07/12/2023 3:57 pm AEDT

To ensure you have all the team members available to you, you can refresh the team list. This will check for any added players so you don't need to find them manually.

**NOTE**: this functionality is only available when you are online.

To refresh, on the member to team screen, click **Refresh**.

| ← Add players and coach to Brisbane South |                                                                   |   |                      | Hoosier Day 🕓 | Brisbane South 🕓  | Next Team |
|-------------------------------------------|-------------------------------------------------------------------|---|----------------------|---------------|-------------------|-----------|
| TEAM LIST<br>Coach Jack King 🔶            |                                                                   | Ð | PLAYING IN THIS GAME |               | REFRESH TEAM LIST |           |
| 2                                         | Jett Broadby<br>Unregistered                                      | • | COACH                |               | FIND MEMBERS      |           |
| 3<br>5                                    | Mitchell Elkington<br>Unregistered<br>Jack Guerra<br>Unregistered | • |                      |               | +2 Search         |           |
| 6                                         | Ben Brodie<br>Unregistered                                        | • |                      |               | EDIT              |           |
| 7                                         | Hamish Guerra<br>Unregistered                                     | 0 |                      |               |                   |           |
| 9                                         | Jack Easten<br>Unregistered                                       | 0 |                      |               |                   |           |
| 11                                        | Joshua Corbin<br>Unregistered                                     | 0 |                      |               |                   |           |

- If you are a club, please contact your association administrator directly. In most cases, they
  will be able to quickly assist you with your enquiry
- If you are an association, please contact The Basketball Network Support Team at basketball.net.au/tbnsupport.